# <span id="page-0-0"></span>**1 Модуль сбора и анализа данных**

#### **ОГЛАВЛЕНИЕ**

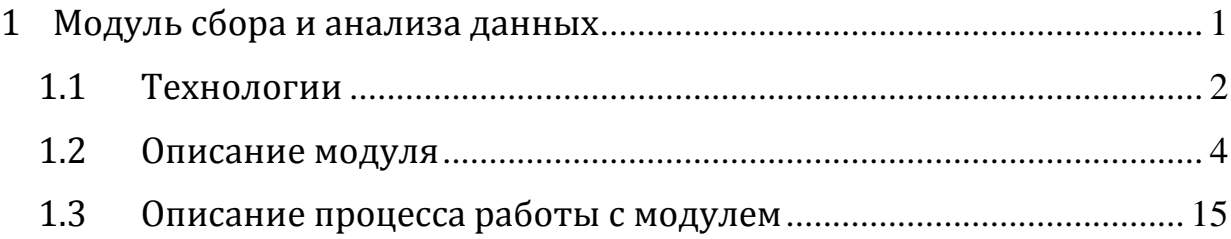

### <span id="page-1-0"></span>**1.1 Технологии**

При разработке модуля использовались следующие технологии:

**Qt 4.8.1.** Qt – кроссплатформенный инструментарий разработки ПО на языке программирования C++.

Qt позволяет запускать написанное с его помощью ПО в большинстве современных операционных систем путём простой компиляции программы для каждой операционной системы (ОС) без изменения исходного кода. Включает в себя все основные классы, которые могут потребоваться при разработке прикладного программного обеспечения, начиная от элементов графического интерфейса и заканчивая классами для работы с сетью, базами данных и XML. Qt является полностью объектно-ориентированным, легко расширяемым и поддерживающим технику компонентного программирования.

Отличительная особенность Qt от других библиотек — использование Meta Object Compiler (MOC) — предварительной системы обработки исходного кода . MOC позволяет во много раз увеличить мощь библиотек, вводя такие понятия, как слоты и сигналы. Кроме того, это позволяет сделать код более лаконичным. Утилита MOC ищет в заголовочных файлах на C++ описания классов, содержащие макрос Q\_OBJECT, и создаёт дополнительный исходный файл на C++, содержащий метаобъектный код.

Qt позволяет создавать собственные плагины и размещать их непосредственно в панели визуального редактора. Также существует возможность расширения привычной функциональности виджетов, связанной с размещением их на экране, отображением, перерисовкой при изменении размеров окна.

Qt комплектуется визуальной средой разработки графического интерфейса «Qt Designer», позволяющей создавать диалоги и формы в режиме WYSIWYG. В поставке Qt есть «Qt Linguist» — графическая утилита, позволяющая упростить локализацию и перевод программы на многие языки; и «Qt Assistant» справочная система Qt, упрощающая работу с документацией по библиотеке, а также позволяющая создавать кросс-платформенную справку для разрабатываемого на основе Qt ПО. В комплект Qt 4.8.1 включена среда разработки «Qt Creator», которая включает в себя редактор кода, справку, графические средства «Qt Designer» и возможность отладки приложений. «Qt Creator» может использовать GCC или Microsoft VC++ в качестве компилятора и GDB в качестве отладчика. Для Windows версий библиотека комплектуется компилятором, заголовочными и объектными файлами MinGW.

**VTK 5.10.1.** VTK (Visualization Toolkit) — открытое программное обеспечение, распространяемое по лицензии BSD и предназначенное для трехмерного компьютерного моделирования, обработки и визуализации численных данных. VTK также включает поддержку интерактивного взаимодействия и параллельной обработки данных. Система состоит из библиотеки классов, реализованных на С++, и оберток для Python, Perl, Java, Tcl.

VTK используется в коммерческих приложениях, исследованиях и разработке промышленных приложений и в качестве основы для таких комплексных систем визуализации, как ParaView, VisIt, VisTrails, Slicer, MayaVi, OsiriX.

Центральное место в архитектуре Visualization Toolkit занимает конвейер от источника данных к конечному изображению на экране. Обычно приложение состоит из нескольких конвейеров, соответствующих каждому элементу на экране. Это могут быть различные представления одних и тех же данных, различные их выборки или совершенно независимые наборы.

Архитектура VTK состоит из модулей:

- *источник* источник исходных данных для обработки;
- *фильтры* предварительная обработка данных, например выборка, интерполяция, усреднение и так далее;
- *отображение* преобразование данных в объекты для визуализации: многогранники, поверхности, изолинии, линии тока;
- *настройки* настройки визуального представления: расположение камеры, цвета, прозрачность, освещение и другое;
- *визуализация* непосредственная отрисовка на экране или другом устройстве ввода. На этом этапе возможно интерактивное взаимодействие с пользователем для изменения настроек сцены.

VTK обрабатывает широкий набор типов входных данных, которые могут получаться в результате численного моделирования:

*Регулярные вершины*. Формат хранения данных в точках, расположенных в узлах регулярной решетки. Характеризуются количеством точек по трем измерениям, координатами начальной точки и расстояниями между соседними точками.

*Регулярная решетка*. Формат хранения данных в узлах регулярной решетки. Характеризуется количеством узлов по трем измерениям и количеством вершин.

*Линейная решетка*. Формат хранения данных в узлах решетки с переменными расстояниями между соседними узлами. Характеризуется количеством узлов по трем измерениям и расстояниями между соседними узлами по каждому измерению.

*Полигональные данные*. Формат хранения связных данных на произвольной поверхности. Характеризуется набором вершин и связями в отрезки и многогранники.

*Неструктурированная решетка*. Формат хранения данных в несвязанных ячейках. Характеризуется набором вершин и описанием ячеек.

#### <span id="page-3-0"></span>**1.2 Описание модуля**

Модуль сбора и анализа данных позволяет распознавать медицинские данные пациентов (исследования головного мозга, позвоночника и других частей тела), полученные в ходе обследования, собирать их в единой среде и представлять в виде изображений и интерактивных 3D моделей исследуемых областей.

Модуль способен визуализировать результаты исследований, представленные в формате DICOM, которые могут быть получены при помощи различных типов медицинских обследований:

- Цифровая рентгенография (КР, ЦР).
- $-$  Маммография (МГ).
- Компьютерная томография (КТ).
- Магнитно-резонансная томография (МРТ).
- Позитронно-эмиссионная томография (ПЭТ-КТ).
- Ультразвуковая диагностика (УЗИ).
- Цифровая субтракционная ангиография (ЦСА).
- Гамма-камера, радионуклидная диагностика (РНД).
- Вторичные изображения и сканированные изображения.
- Structured Reports (SR).

В результате проведения обследования формируется файл в формате DICOM, который содержит информацию о пациенте, обследовании, а также информацию для отрисовки изображения исследуемой области. Фактически каждый файл представляет срез произвольной части тела, в какой-либо плоскости, содержит информацию о плотности тканей в конкретном срезе, на основе которой строится итоговое изображение.

Инструменты модуля, с помощью которых визуализируются результаты обследования, позволяют проводить исследование органов пациента в различных плоскостях с учетом анатомических особенностей тела пациента и получать изменяемые в широком диапазоне мягко-тканной контрастности трехмерные изображения для точной оценки распространенности патологического процесса.

Инструмент визуализации и анализа преобразовывает данные обследования пациента из формата DICOM в формат интерактивного изображения. Такой способ представления информации позволяет:

- Отображать исследуемую область в разрезе по трём плоскостям, используемым в анатомии человека [\(Рисунок 1\)](#page-5-0):
	- саггитальная воображаемая вертикальная плоскость, которая разделяет тело человека на правую и левую половины, проходит через лицевую часть в сторону задней (обозначена красным цветом);
	- корональная располагается вертикально, перпендикулярно к сагиттальной, она отделяет переднюю часть тела от задней части (обозначена синим цветом);
	- аксиальная перпендикулярна двум первым и параллельна поверхности земли, она отделяет вышележащие отделы тела от нижележащих (обозначена зелёным цветом);

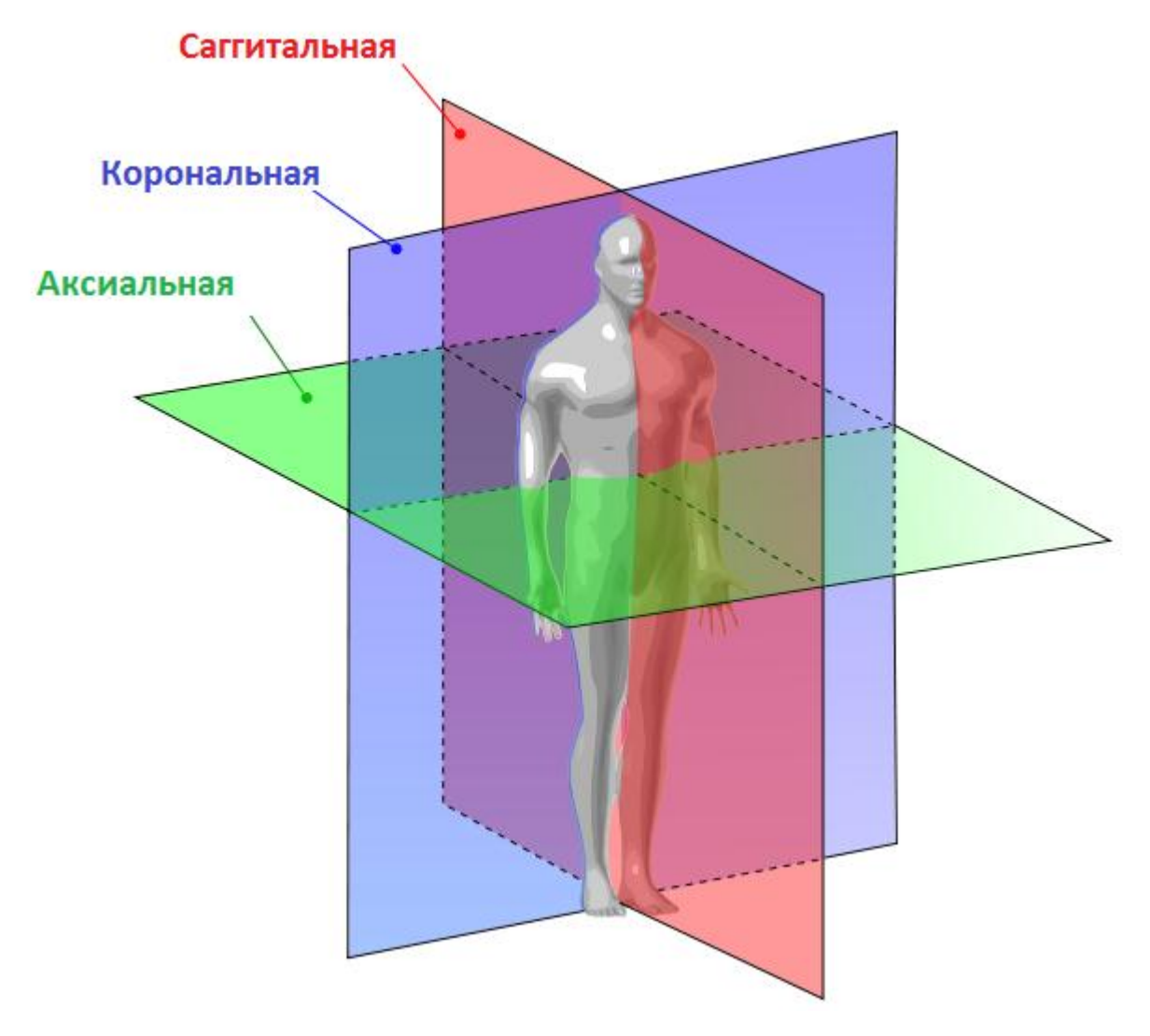

<span id="page-5-0"></span>*Рисунок 1 – Наименования плоскостей, используемых в анатомии человека*

 Масштабировать полученные интерактивные изображения по слоям в любой из трёх плоскостей. Инструмент позволяет «перемещаться» по слоям, исследовать каждый элемент человеческого тела со всех сторон и изнутри.

Изменение масштаба по слоям выглядит как перемещение одной плоскости относительно двух других, при этом все перемещения и конечные положения плоскостей отображаются цветными линиями на изображениях [\(Рисунок 2,](#page-6-0) [Рисунок 3\)](#page-7-0).

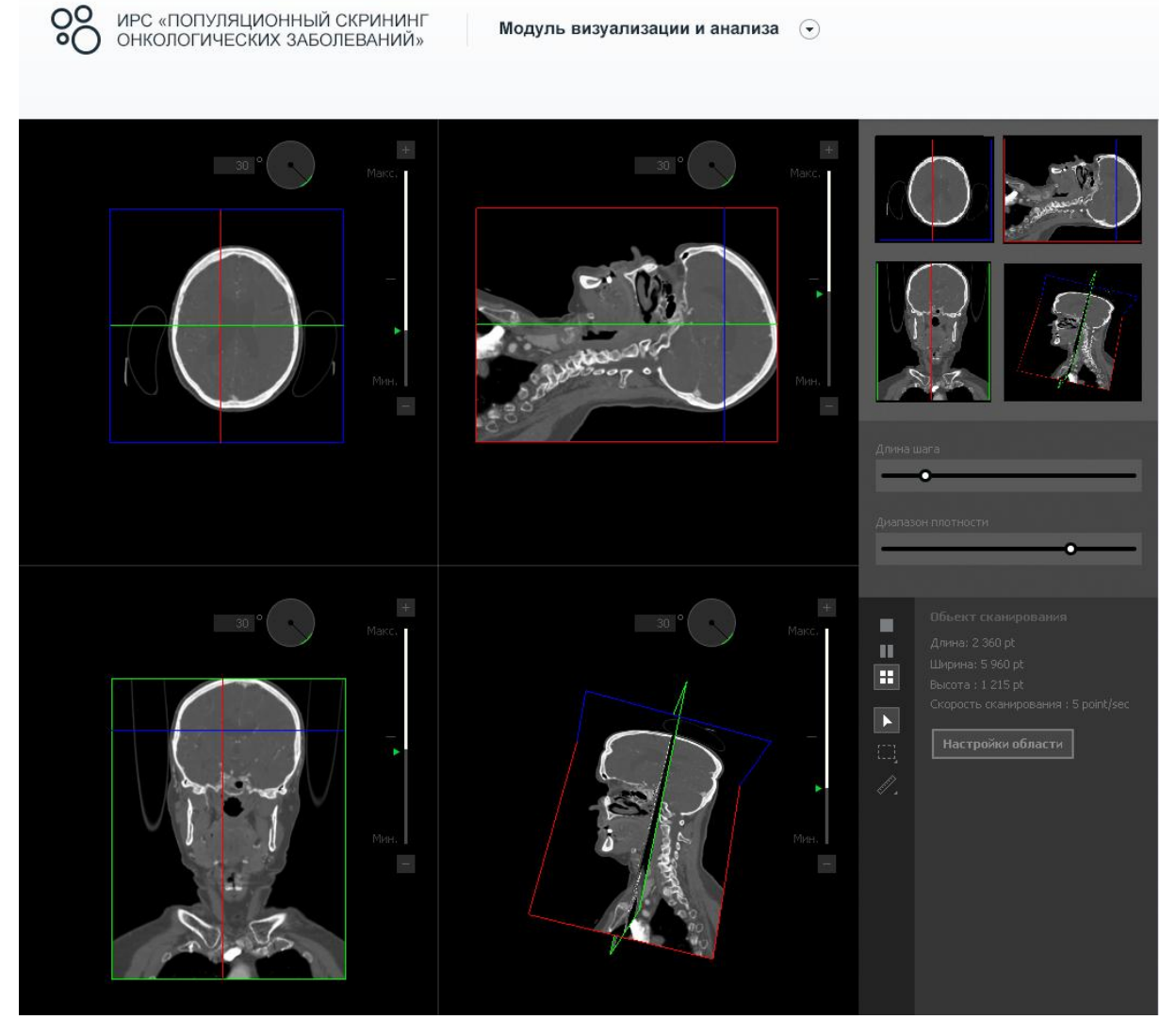

<span id="page-6-0"></span>*Рисунок 2 – Изменение положения аксиальной плоскости (положение №1)*

<span id="page-7-0"></span>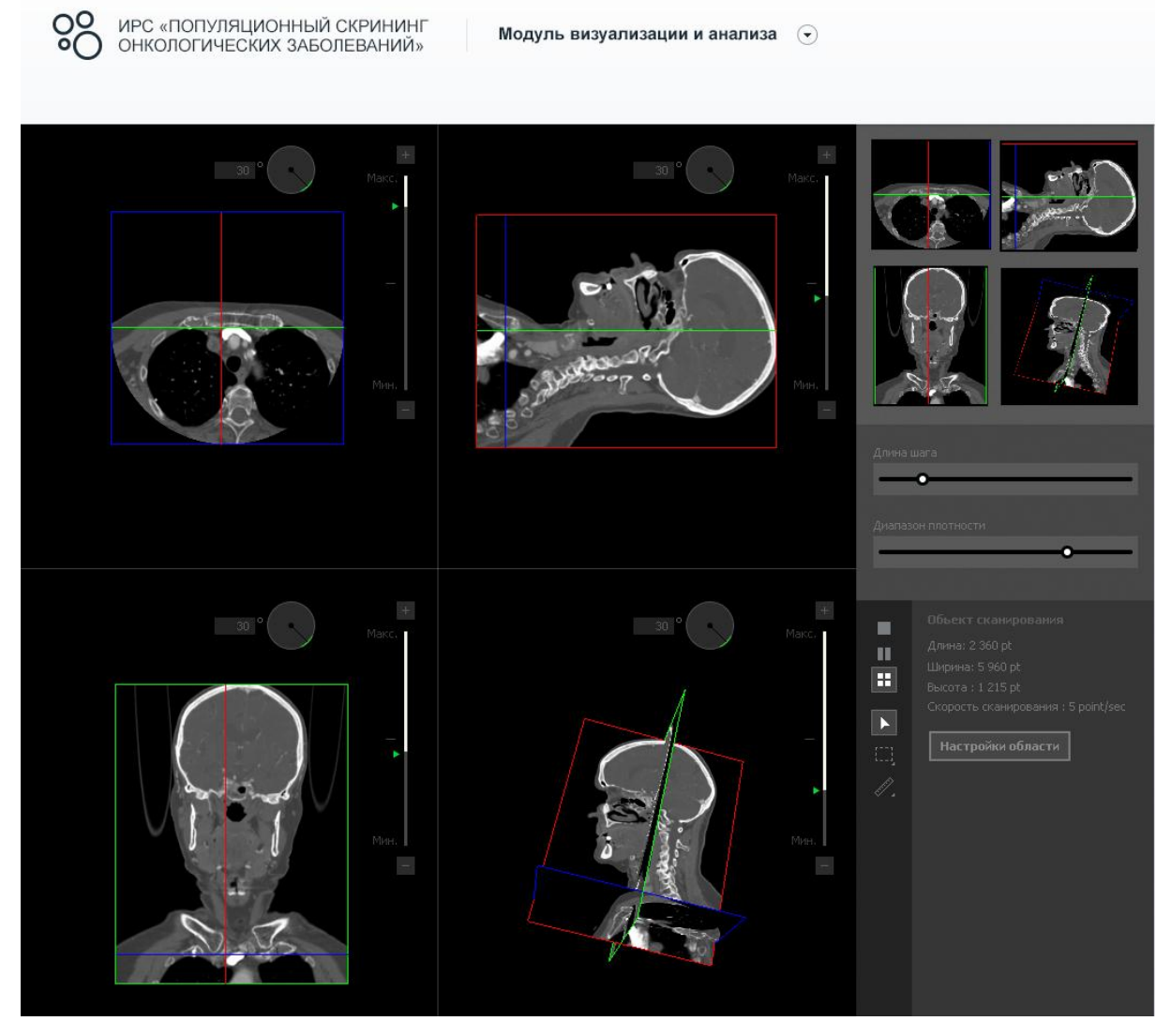

*Рисунок 3 – Изменение положения аксиальной плоскости (положение №2)*

 Изменять диапазон плотностей, для которых будет отображаться результаты обследования [\(Рисунок 4,](#page-9-0) [Рисунок 5\)](#page-10-0). Оценка состояния структур тела производится исходя из их плотности, размеров, формы и расположения.

Плотность ткани выражается белым и черным цветом и различными оттенками серого цвета. Кость как наиболее плотная ткань имеет белый цвет. Спинномозговая жидкость, заполняющая желудочки головного мозга и субарахноидальное пространство, как наименее плотная, имеет на снимках черный цвет. Вещество головного мозга имеет различные оттенки серого цвета.

При помощи данного инструмента можно отображать и исследовать только лишь интересующие структуры, например, кости, не отображая при этом мягкие ткани и наоборот. Диапазон плотностей настраивается для визуализации костей, мышц, мягких тканей и сосудов.

<span id="page-9-0"></span>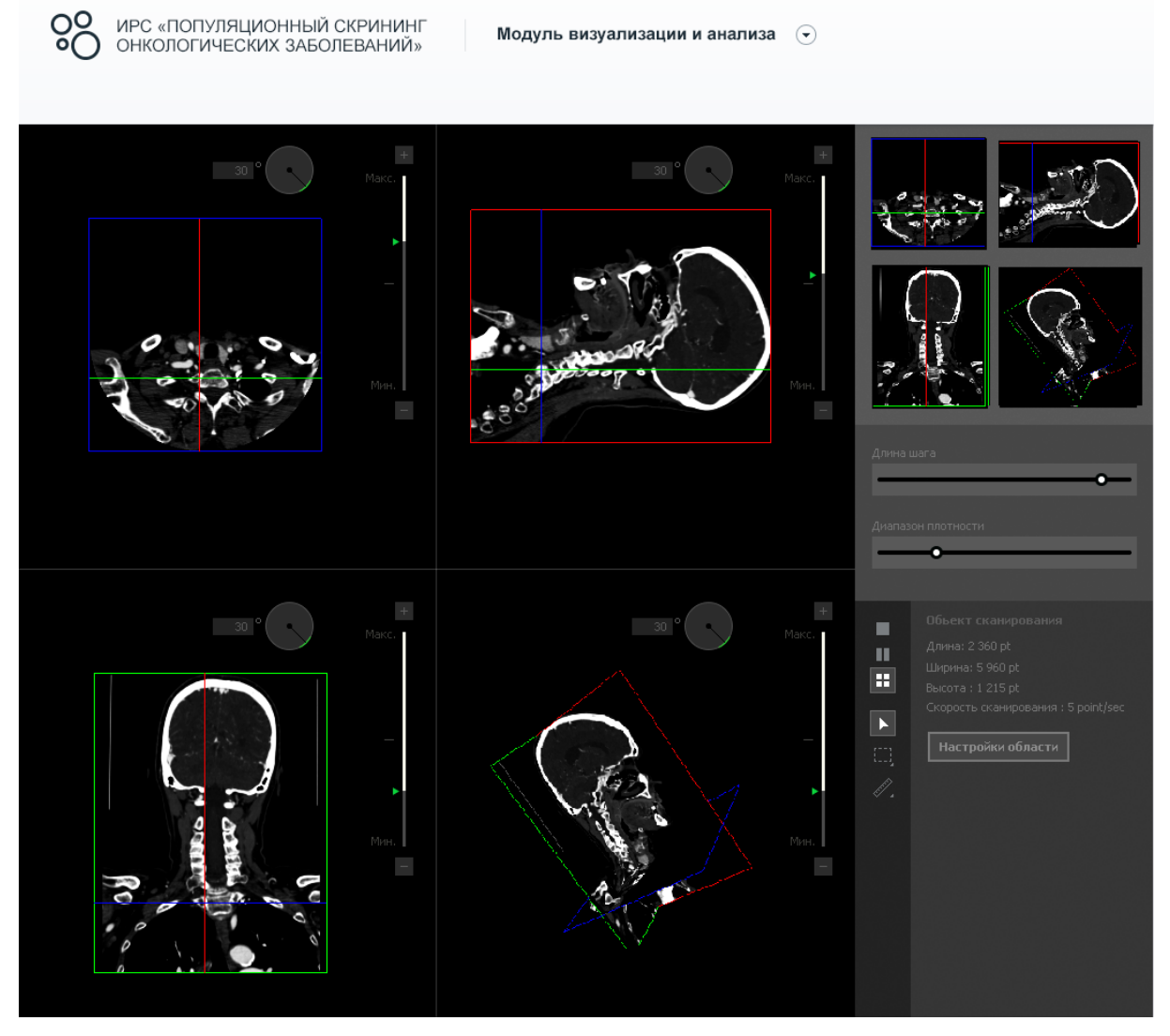

*Рисунок 4 – Изменение плотности отображения (кости)*

<span id="page-10-0"></span>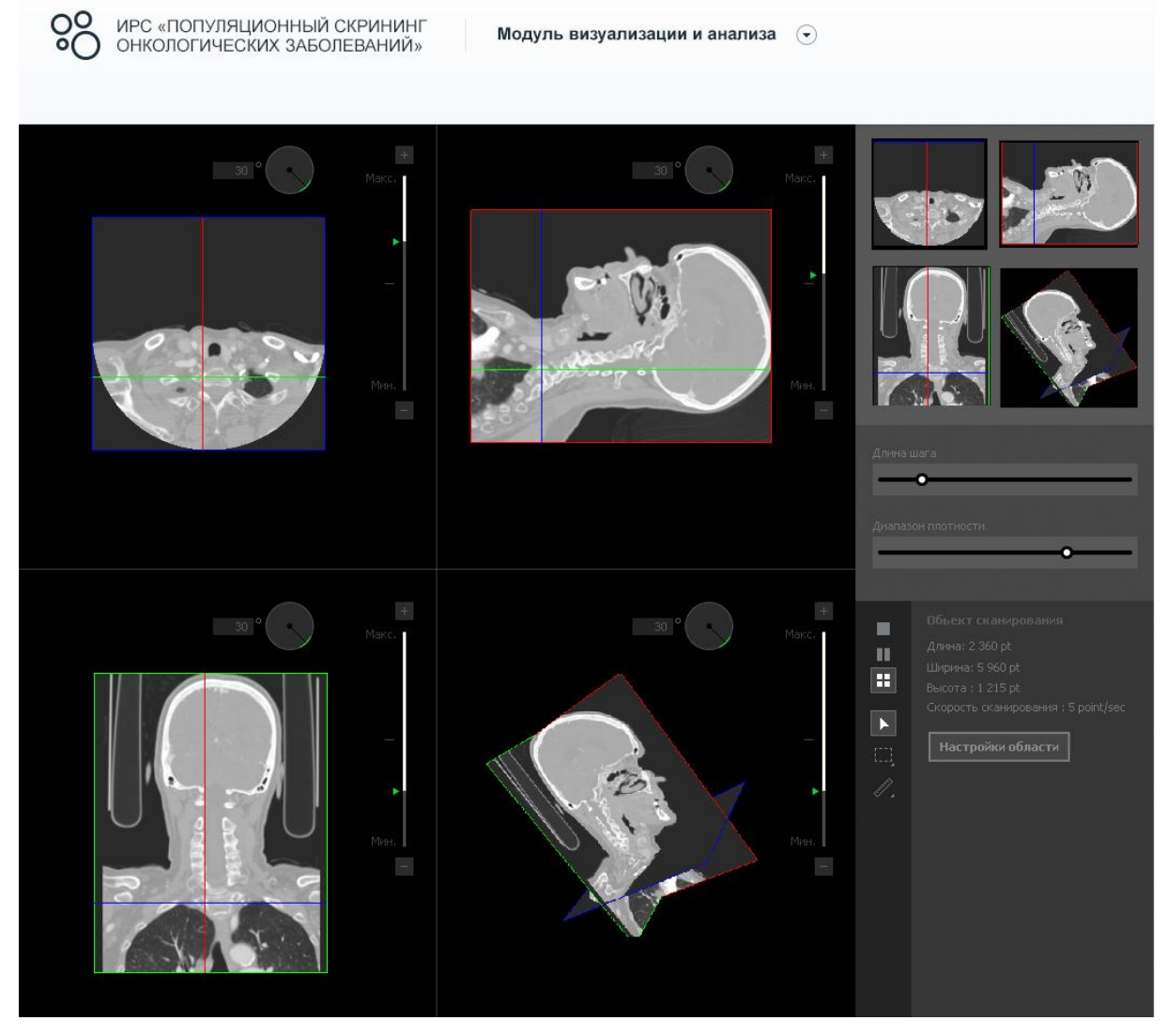

*Рисунок 5 – Изменение плотности отображения (ткани)*

 Изменять размер полученных изображений [\(Рисунок 6\)](#page-11-0). Это позволяет более детально и подробно рассматривать заинтересовавшую область изображения. Доступно пятикратное увеличение изображения.

<span id="page-11-0"></span>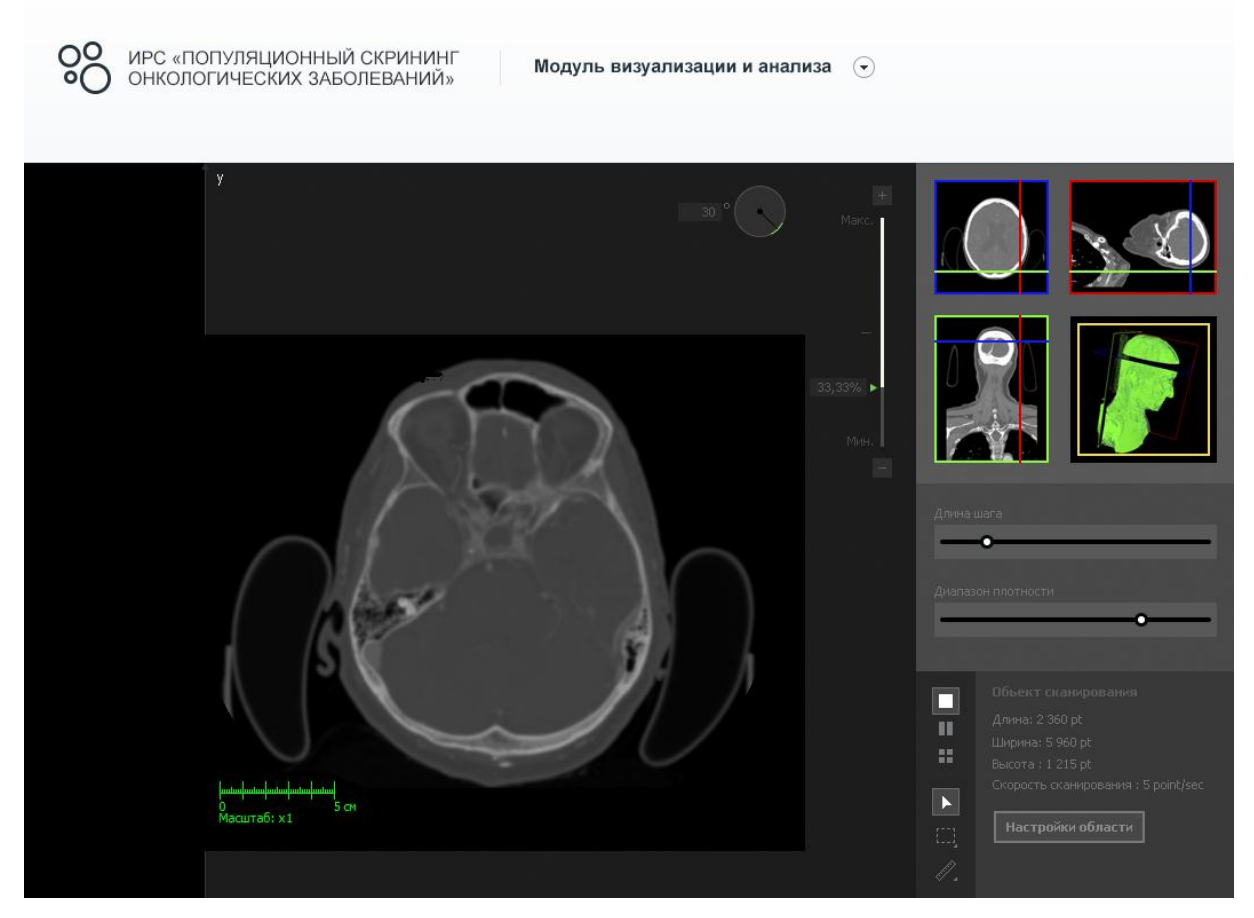

*Рисунок 6 – Масштабирование области отображения*

 Выделять заинтересовавшую область изображения и определять его размеры по двум составляющим при помощи специального инструмента [\(Рисунок 7\)](#page-12-0). Для корректного проведения замеров (с соблюдением медицинских технологий) реализована интерактивная подсказка.

<span id="page-12-0"></span>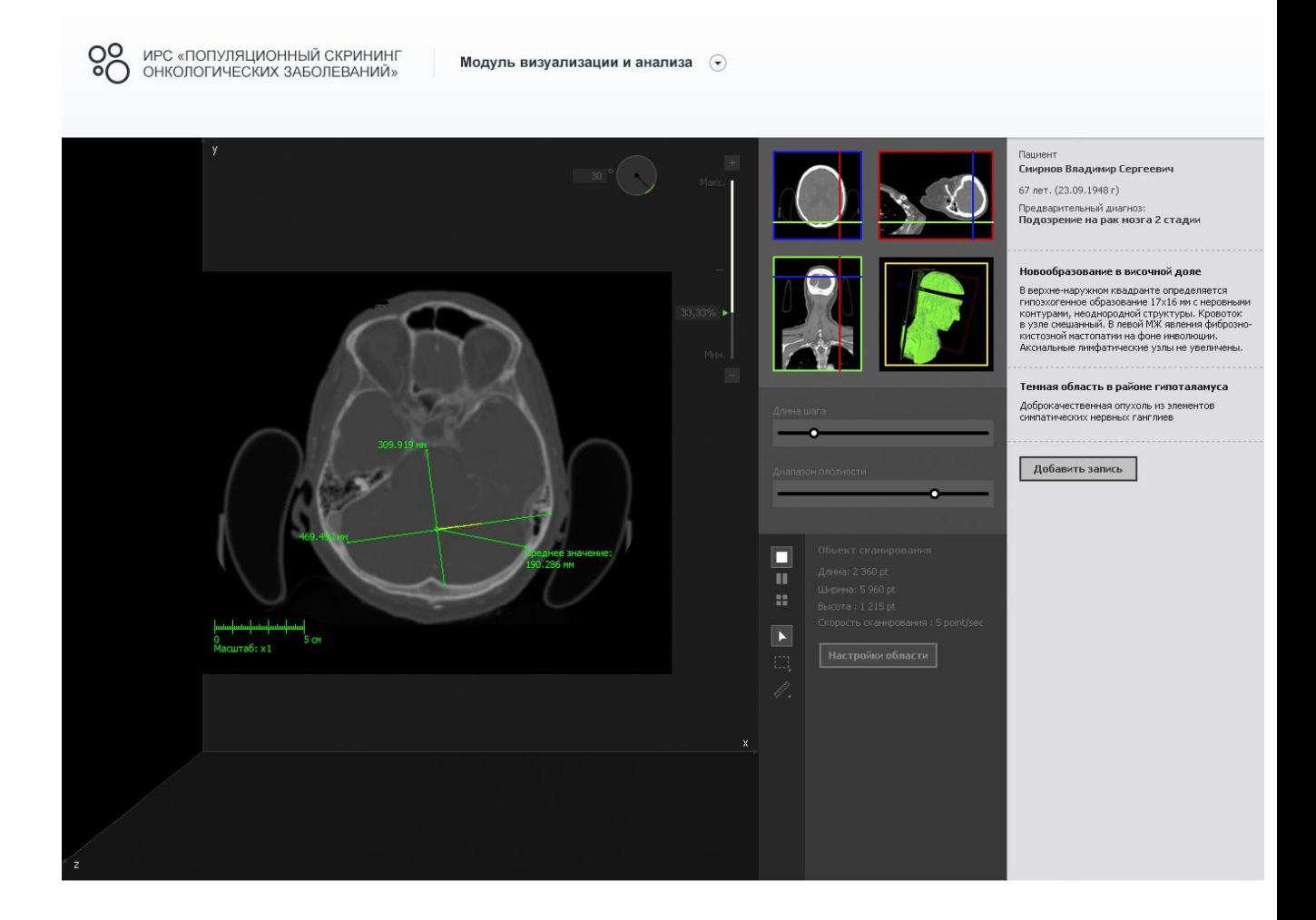

*Рисунок 7 – Выделение области изображения*

Отображать исследуемую область в виде 3D модели [\(Рисунок 8\)](#page-13-0).

Оценка формы при сложной конфигурации образований затруднительна, если исследование производится в одной плоскости. Она требует или реформации в других плоскостях или многоплоскостного отображения. 3D визуализация позволяет определить объём и форму отображаемого образования. Полученную 3D модель можно вращать вокруг любой оси и изменять её размеры – приближать или отдалять изображение.

<span id="page-13-0"></span>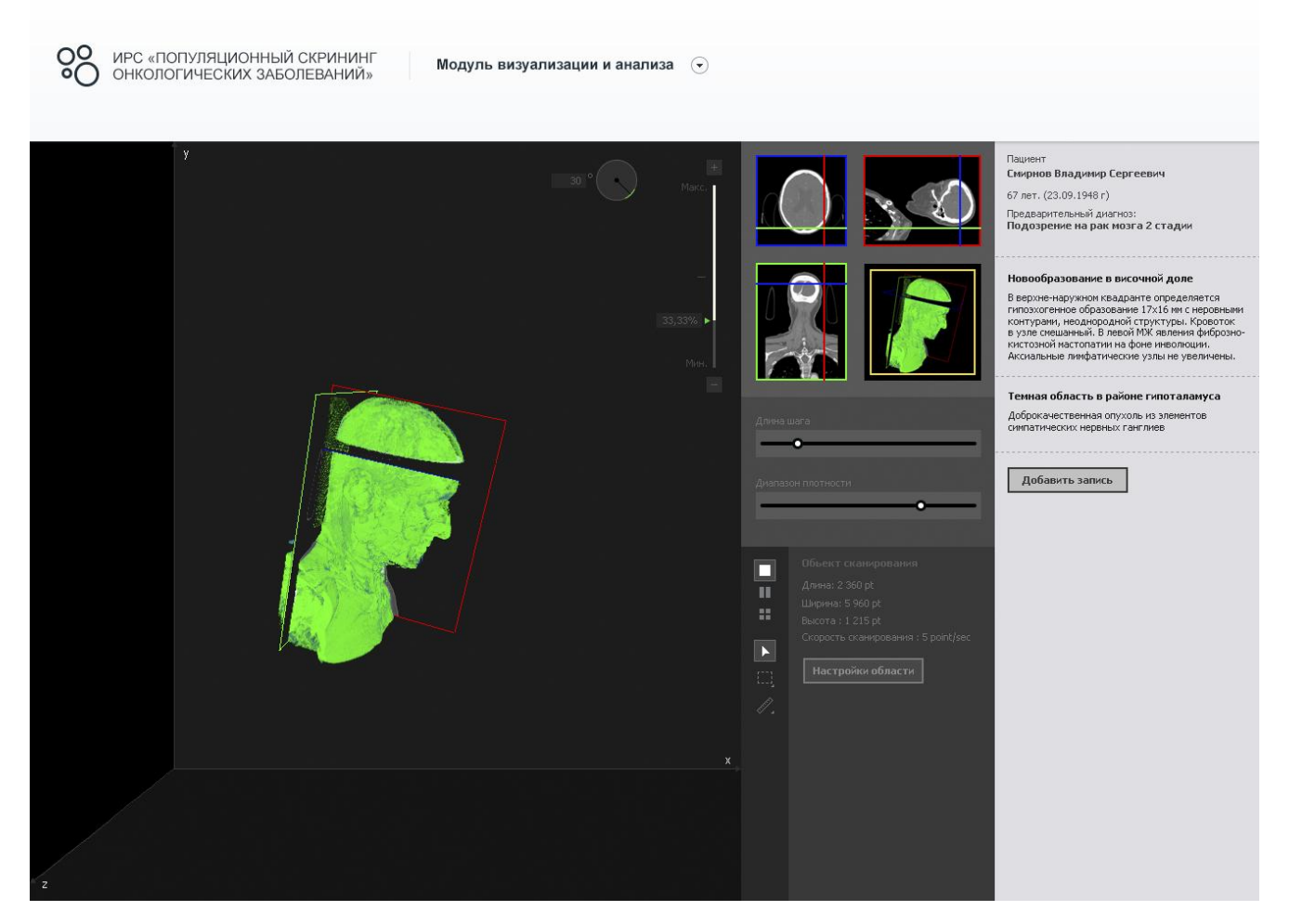

*Рисунок 8 – Трёхмерное отображение исследуемой части тела*

## <span id="page-14-0"></span>**1.3 Описание процесса работы с модулем**

Модуль позволяет представить в удобном виде результаты обследования, произвести исследование и анализ полученных медицинских данных пациентов.

Основной исполнитель – врач-онколог.

Врач-онколог выбирает из списка пациента, результаты обследования которого требуется исследовать.

Система формирует запрос к базе данных, содержащей результаты обследования всех пациентов, на предоставление результатов обследования выбранного пациента.

В соответствии с запросом база данных отправляет результаты обследования пациента в Систему.

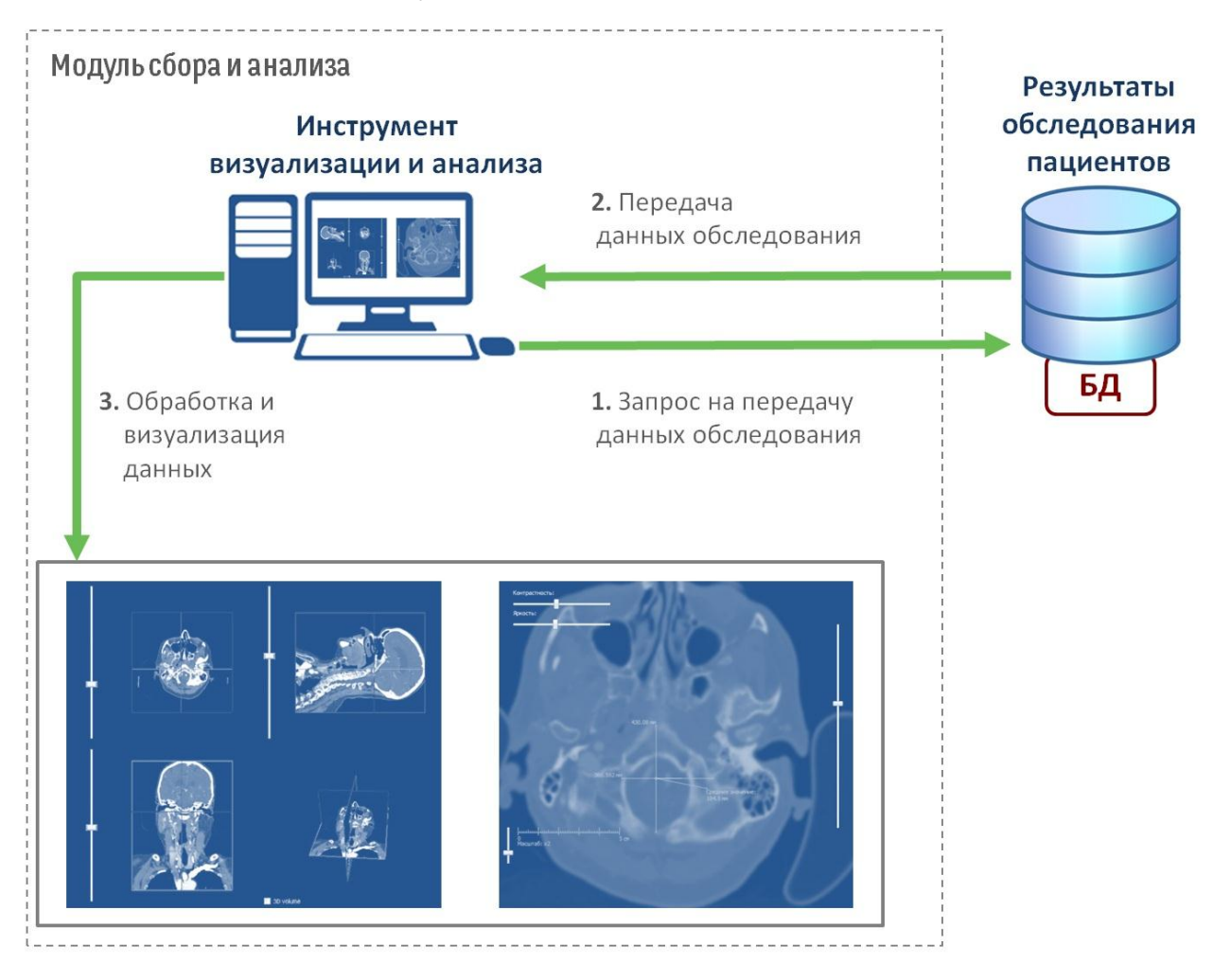

*Рисунок 9 – Порядок обработки данных в рамках модуля*

Данные обрабатываются инструментами визуализации и анализа модуля сбора и обработки данных.

Инструмент визуализации представляет данные обследования в виде трёхмерной модели обследуемой части тела пациента и в разрезе по трём ортогональным плоскостям: саггитальной, корональной и аксиальной. Врачонколог просматривает изображения в каждой из получившихся проекций (три проекции), «перемещается» от слоя к слою (изменяет положения плоскостей), диапазон плотностей, отделяя один тип структуры человеческого тела от другого (например, ткани от сосудов), вращает объёмную модель, при этом все изменения положения одной из плоскостей отображаются соответствующим цветом на других проекциях.

При помощи данного инструмента получается новая анатомическая картина, которую невозможно визуализировать с помощью одних только базовых изображений.

Если врача-онколога заинтересовал какой-либо участок исследуемой области, он может более подробно и детально его изучить.

Используя инструмент анализа, врач-онколог осуществляет перемещения вдоль саггитальной и корональной плоскостей (при этом отображается та часть тела, через которую проходит аксиальная плоскость), меняет масштаб и плотность отображаемой области для получения наиболее полной картины.

В случае обнаружения новообразований или уплотнений, врач-онколог может произвести локализацию участка. Для этого используется специальный инструмент, который позволяет отметить интересующую область, определить её размеры по двум составляющим – линиям замера. При этом для соблюдения технологии выполнения измерений реализована интерактивная подсказка, которая позволяет строить линии замера строго перпендикулярно друг другу [\(Рисунок 10,](#page-16-0) [Рисунок 11\)](#page-16-1).

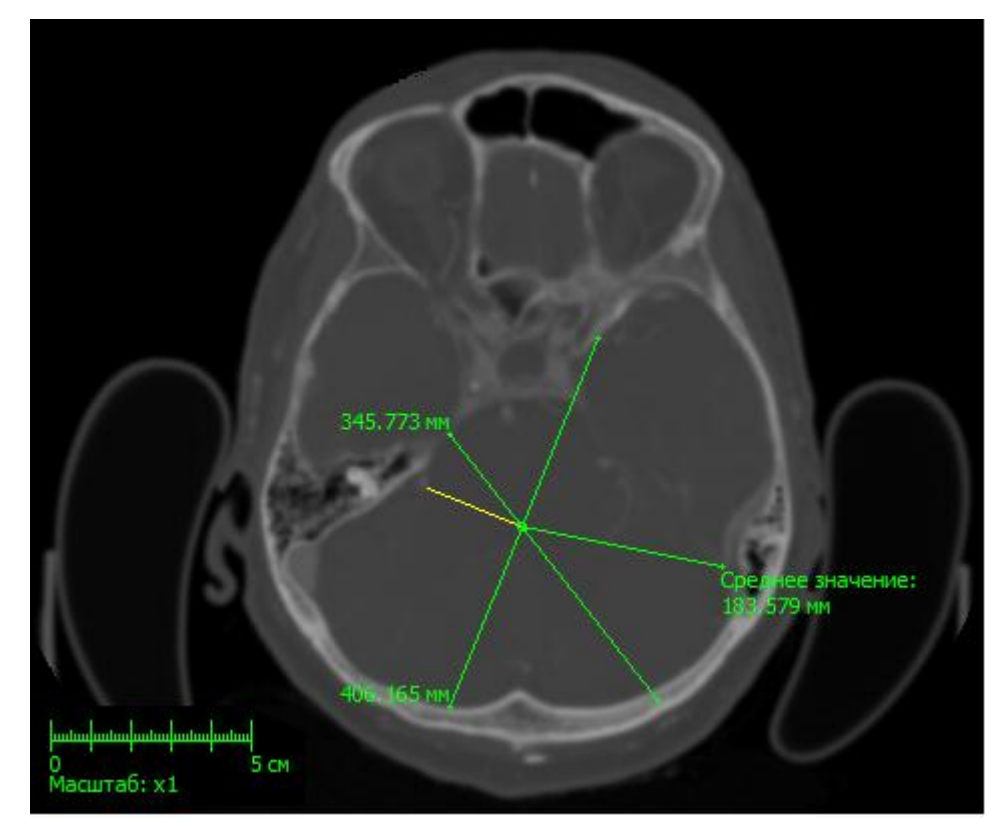

*Рисунок 10 – Положение интерактивной подсказки при неправильном замере*

<span id="page-16-1"></span><span id="page-16-0"></span>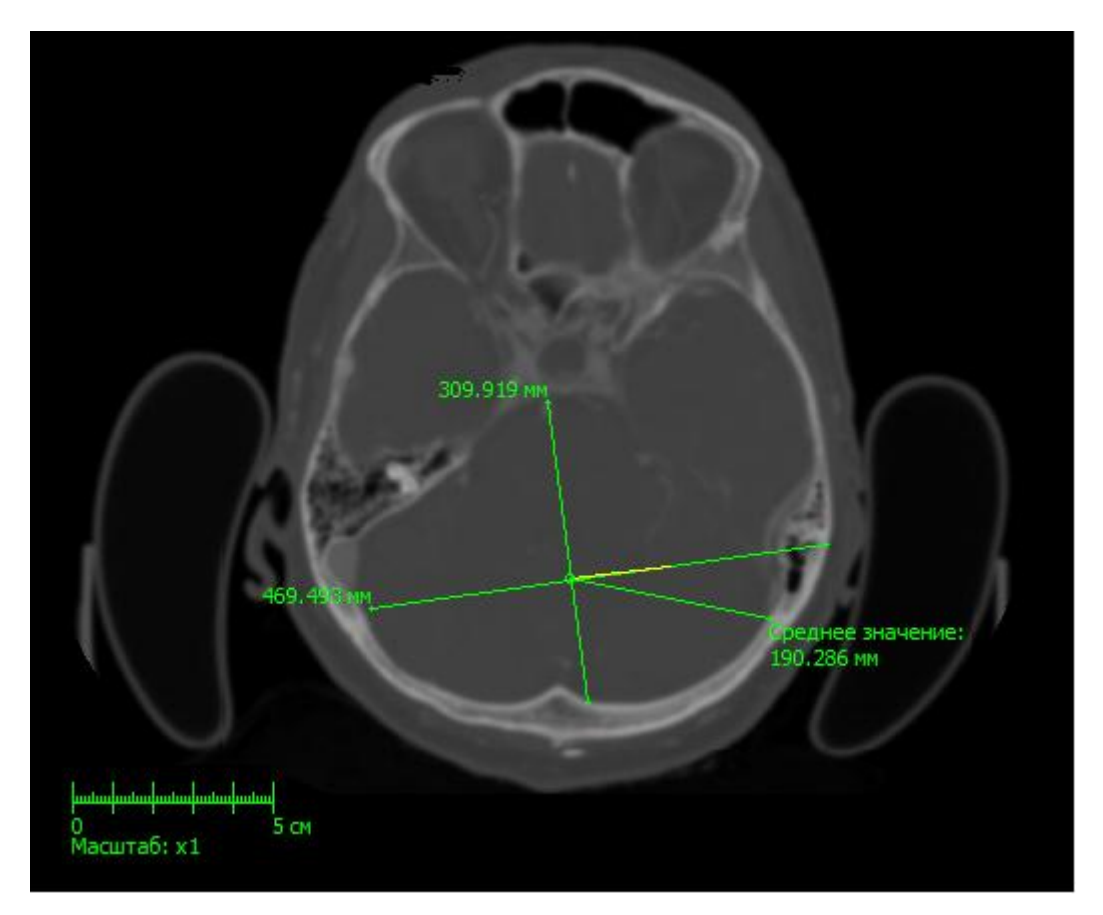

*Рисунок 11 – Положение интерактивной подсказки при правильном замере*